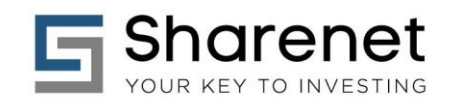

# **ANALYTICS MARKET SCANNER**

# **Ver 1.3, Nov 2018**

# **USER-GUIDE**

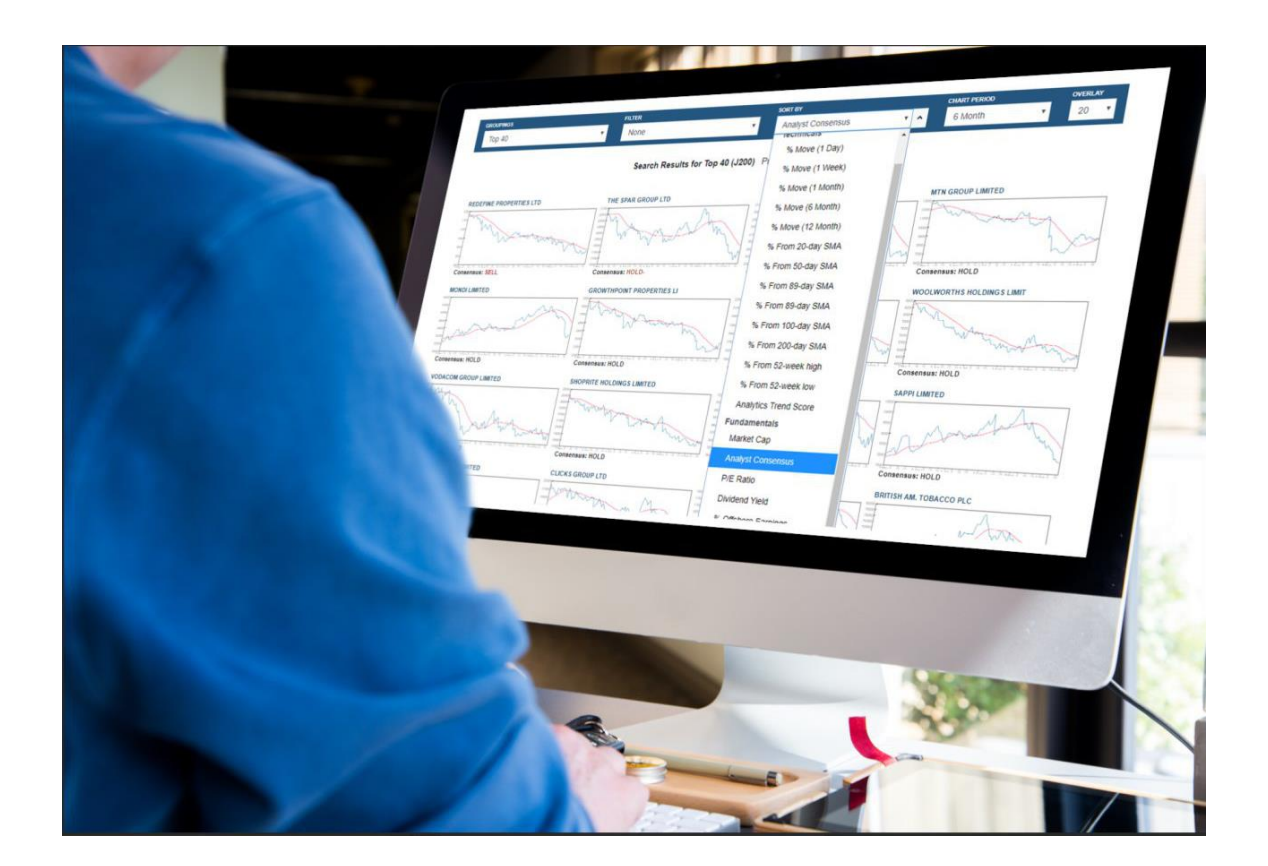

### **CAPE TOWN**

**Tygervalley Office** 301, 3rd Floor, Imperial Terraces, Tygervalley Waterfront, 7530

**Tokai Office** 4 Silverwood Close, Steenberg Office Park, Tokai, 7945

T: +27 (0)21 700 4800 support@sharenet.co.za www.sharenet.co.za

Sharenet (Pty) Ltd, a juristic representative of Sharenet Securities (Pty) Ltd<br>(FSP #28430)

P a g e | **1 © 2018, Sharenet Analytics**

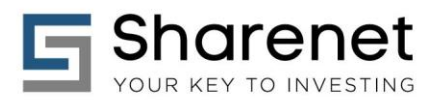

## **1. OVERVIEW**

The Sharenet Analytics Market Scanner is a unique graphical scanner that allows you to browse Watchlists, JSE shares, JSE Indices, Exchange Traded Funds (ETF's), Exchange Traded Notes (ETN's) and Unit Trusts by sectors and providers as well as filter and sort the results by various technical, algorithmic and fundamental factors.

The Analytics Scanner is available in three versions, namely a free-to-air (public) version, a registered (subscribe for free) version and a fully unlocked version:

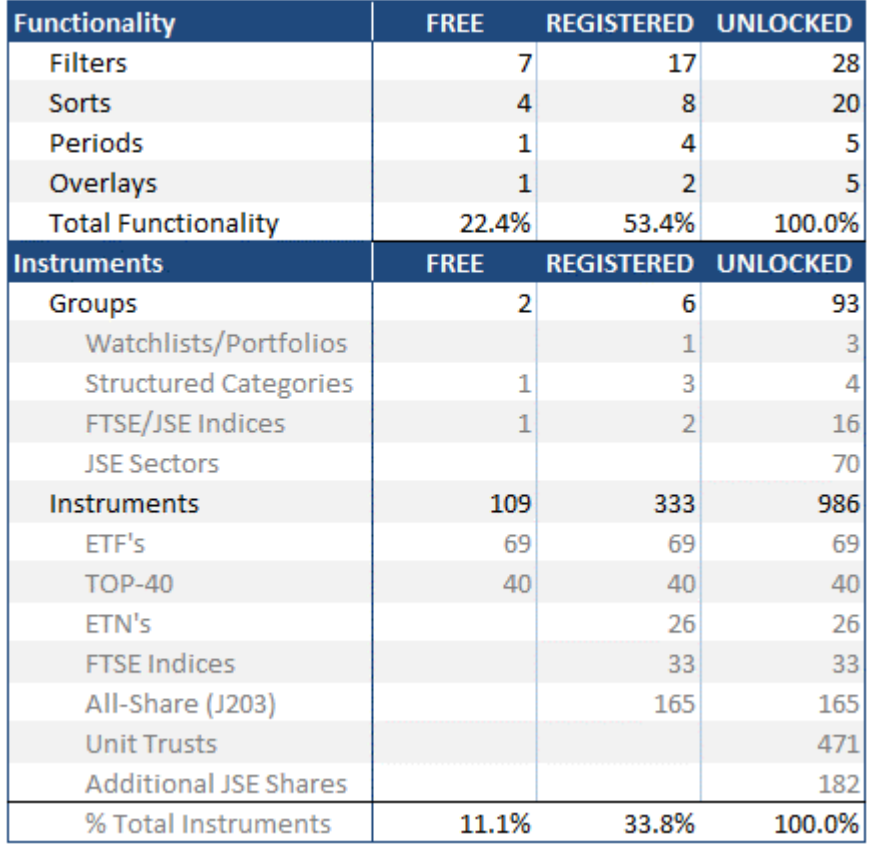

The Registered-for-free version includes a Sharenet Free Portfolio (Watchlist) of up to 30 JSE shares, ETF's, Indices and Unit Trusts which can also be loaded and viewed in the Scanner.

The **fully Unlocked version** is **ad-free** and available in *any Sharenet paid data subscription* exceeding R120pm, starting with the [MySharenet](http://www.sharenet.co.za/v3/products/mysharenet.php) subscription. It is *also included free* in any Sharenet Securities or Sharenet CFD trading account.

**CAPE TOWN** 

**Tygervalley Office** 301, 3rd Floor, Imperial Terraces, Tygervalley Waterfront, 7530

**Tokai Office** 4 Silverwood Close, Steenberg Office Park, Tokai, 7945

T: +27 (0)21 700 4800 support@sharenet.co.za www.sharenet.co.za

Sharenet (Pty) Ltd, a juristic representative of Sharenet Securities (Pty) Ltd<br>(FSP #28430)

P a g e | **2 © 2018, Sharenet Analytics**

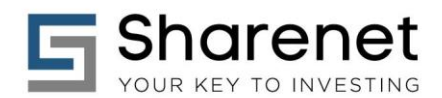

# **2. ACCESSIBILITY**

The Scanner is available from the following locations:

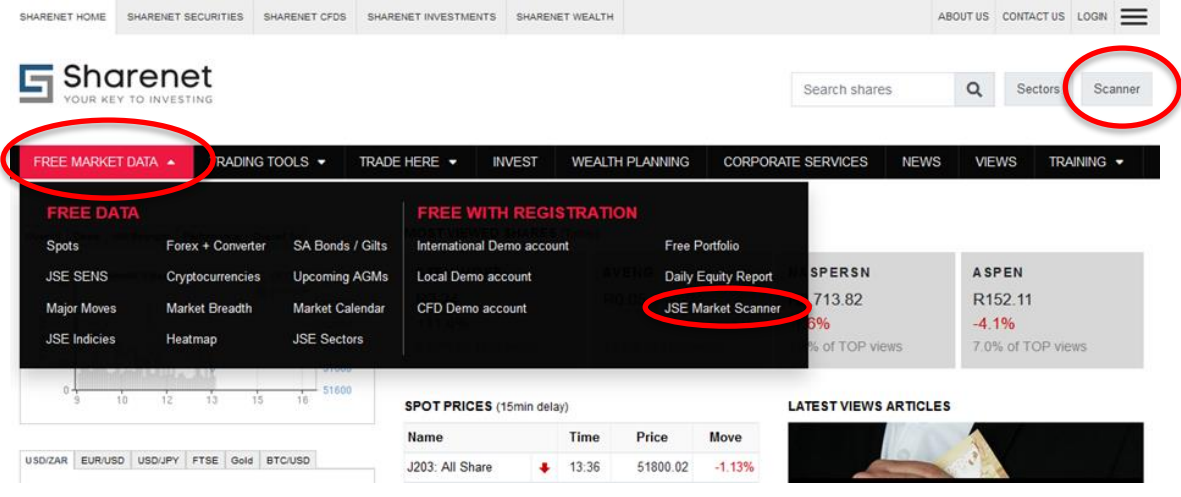

## **3. USER INTERFACE**

The Scanner consists of 5 selector fields and a resultant output list. The output list is shown as charts of the various instrument prices, defaulted to 6-months:

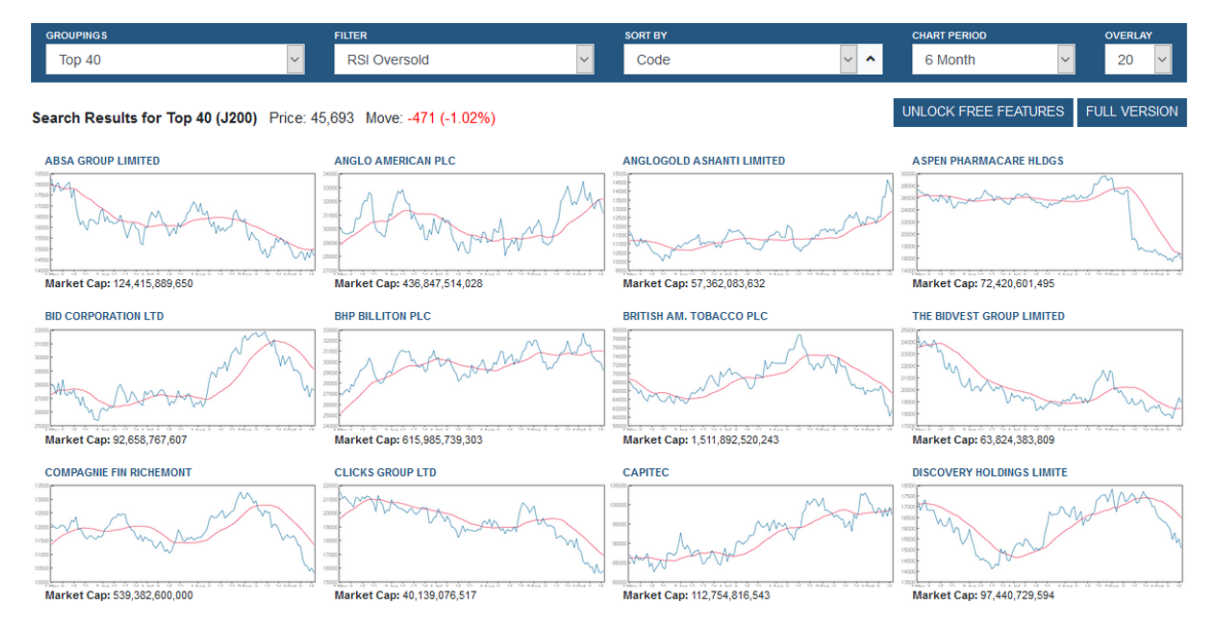

User selections memorized during session to encourage experimentation

**CAPE TOWN** 

**Tygervalley Office** 

301, 3rd Floor, Imperial Terraces, Tygervalley Waterfront, 7530

**Tokai Office** 4 Silverwood Close, Steenberg Office Park, Tokai, 7945

T: +27 (0)21 700 4800 support@sharenet.co.za www.sharenet.co.za

Sharenet (Pty) Ltd, a juristic representative of Sharenet Securities (Pty) Ltd<br>(FSP #28430)

P a g e | **3 © 2018, Sharenet Analytics**

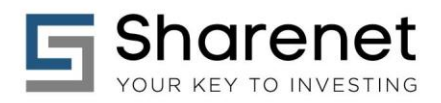

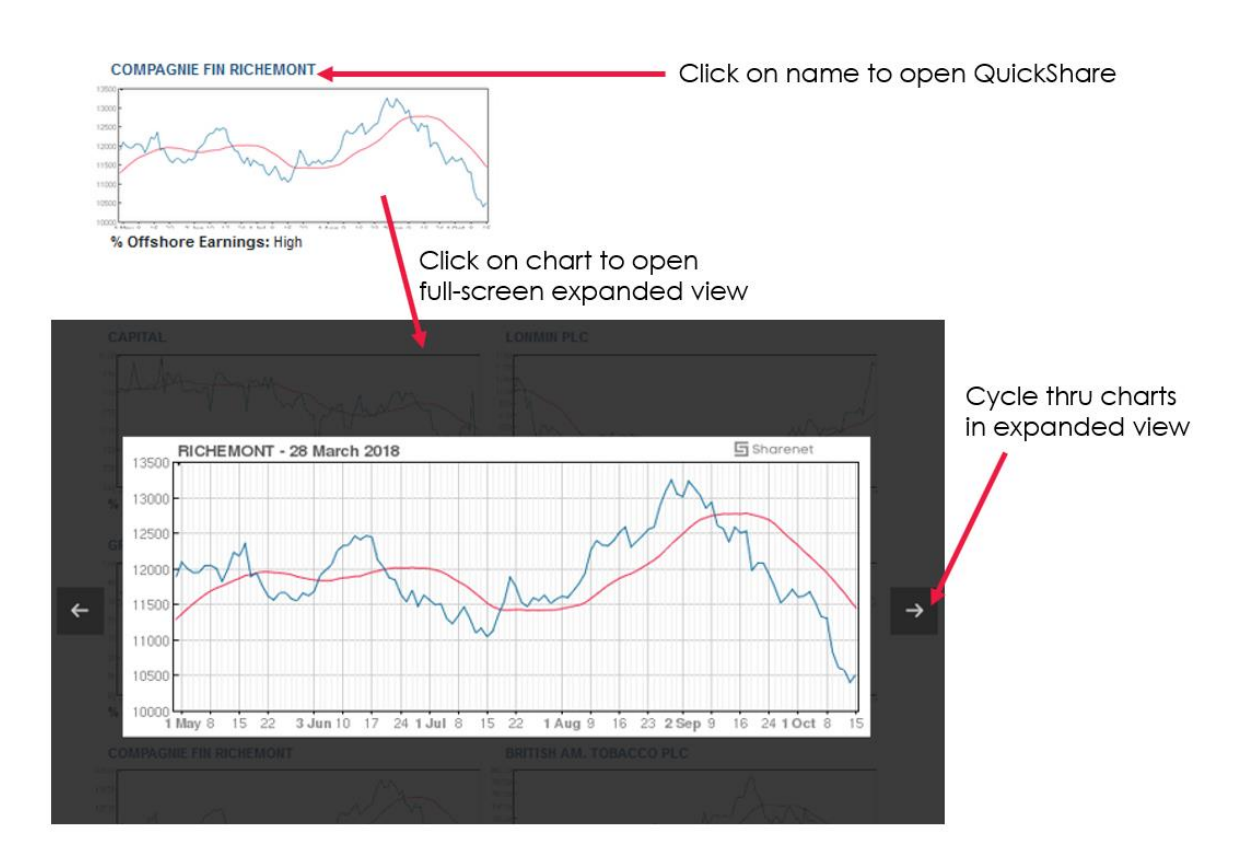

Certain selection options may be greyed out if they are not provided with the Scanner version you are using. You will need to upgrade or log-in to gain access to them. The samples below show what a free-to-air (public) version will show as available for the FILTER options:

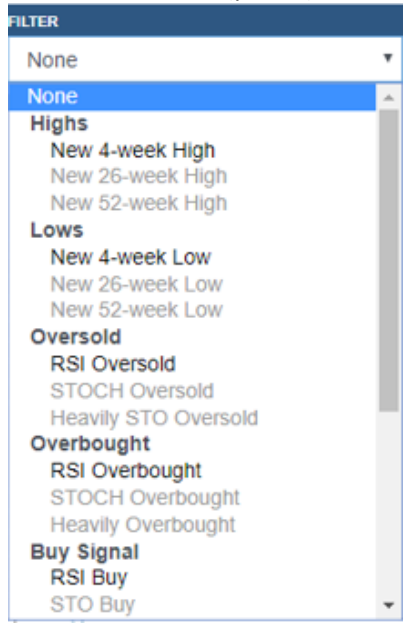

#### **CAPE TOWN**

**Tygervalley Office** 

301, 3rd Floor, Imperial Terraces, Tygervalley Waterfront, 7530

**Tokai Office** 4 Silverwood Close, Steenberg Office Park, Tokai, 7945

T: +27 (0)21 700 4800 support@sharenet.co.za www.sharenet.co.za

Sharenet (Pty) Ltd, a juristic representative of Sharenet Securities (Pty) Ltd<br>(FSP #28430)

P a g e | **4 © 2018, Sharenet Analytics**

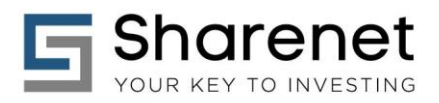

# **4. GROUPINGS**

The following groupings are supported.

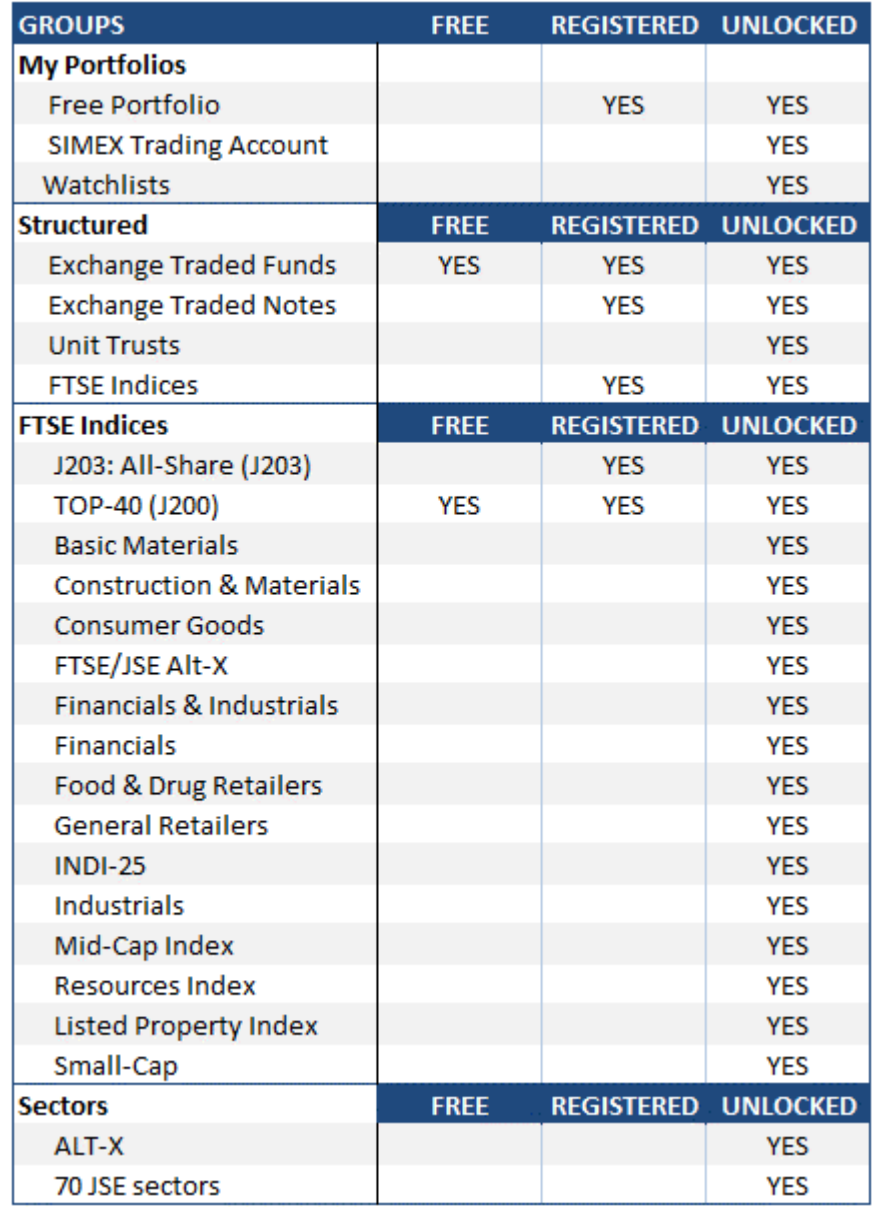

**CAPE TOWN** 

#### **Tygervalley Office**

301, 3rd Floor, Imperial Terraces, Tygervalley Waterfront, 7530

**Tokai Office** 4 Silverwood Close, Steenberg Office Park, Tokai, 7945

T: +27 (0)21 700 4800 support@sharenet.co.za www.sharenet.co.za

Sharenet (Pty) Ltd,<br>a juristic representative of<br>Sharenet Securities (Pty) Ltd<br>(FSP #28430)

P a g e | **5 © 2018, Sharenet Analytics**

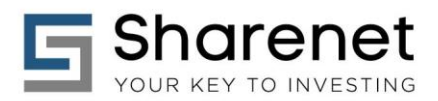

## **5. FILTERS**

The following FILTERS options for JSE instruments are provided:

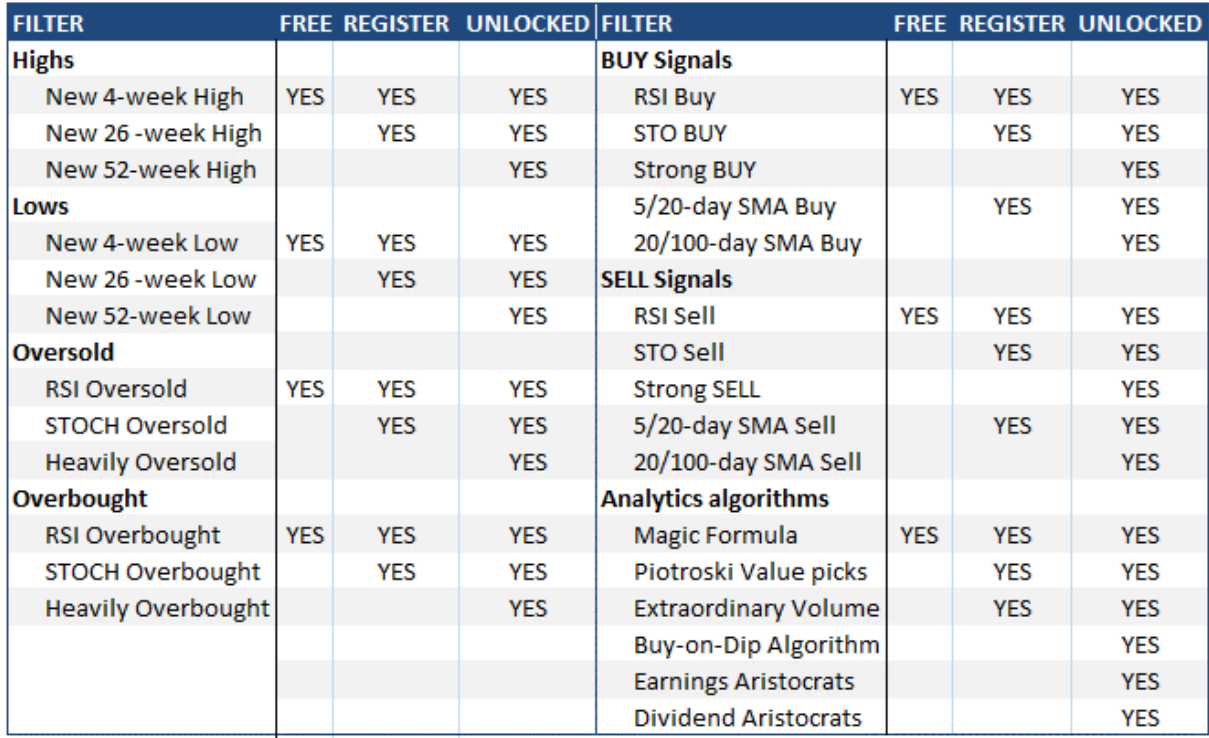

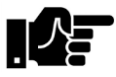

When ETF or ETN are selected in GROUPS, the **Magic Formula, Piotroski, Earnings Aristocrats** and **Dividend Aristocrats** items in "Analytics algorithms" will be disabled.

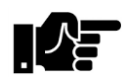

When "All Indices" are selected in GROUPS, the entire FILTERS dropdown will be disabled as we don't provide this just yet.

**CAPE TOWN** 

**Tygervalley Office** 

301, 3rd Floor, Imperial Terraces, Tygervalley Waterfront, 7530

**Tokai Office** 4 Silverwood Close, Steenberg Office Park, Tokai, 7945

T: +27 (0)21 700 4800 support@sharenet.co.za www.sharenet.co.za

Sharenet (Pty) Ltd, a juristic representative of Sharenet Securities (Pty) Ltd<br>(FSP #28430)

P a g e | **6 © 2018, Sharenet Analytics**

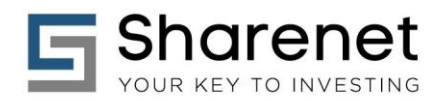

When UNIT TRUSTS are selected from GROUPS, the FILTER options change to the following, to allow filtering by Manco provider (Management Company) or Unit Trust Category:

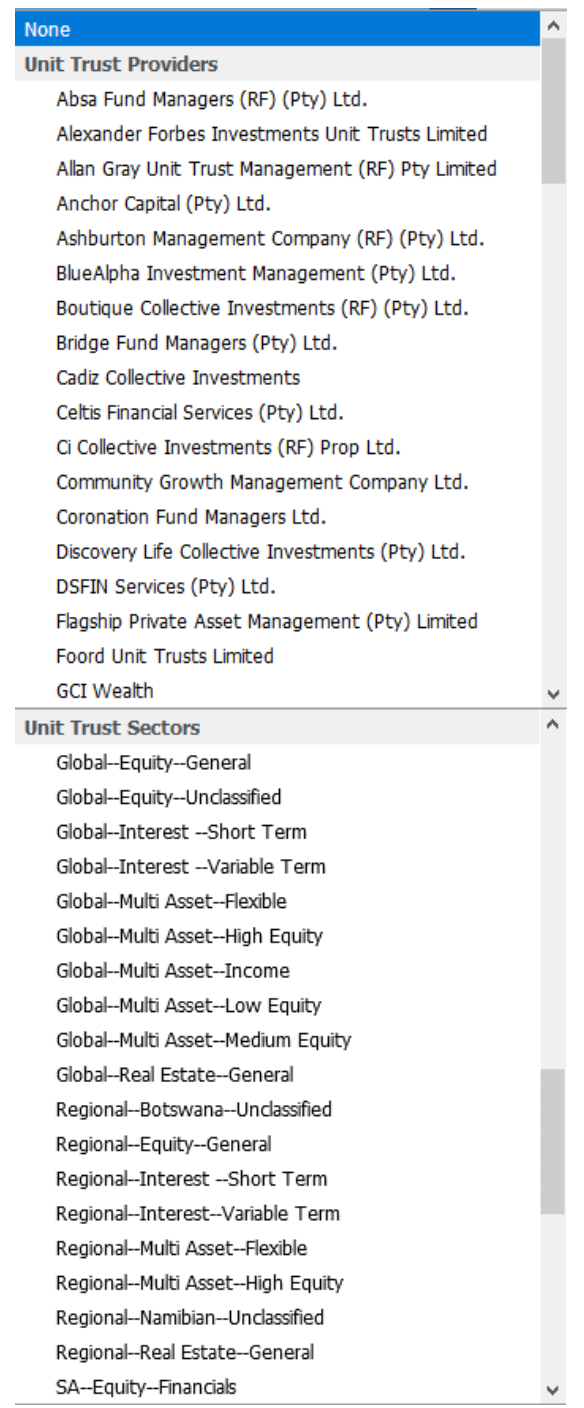

### **CAPE TOWN**

#### **Tygervalley Office**

301, 3rd Floor, Imperial Terraces, Tygervalley Waterfront, 7530

**Tokai Office** 4 Silverwood Close, Steenberg Office Park, Tokai, 7945

T: +27 (0)21 700 4800 support@sharenet.co.za www.sharenet.co.za

Sharenet (Pty) Ltd,<br>a juristic representative of<br>Sharenet Securities (Pty) Ltd<br>(FSP #28430)

P a g e | **7 © 2018, Sharenet Analytics**

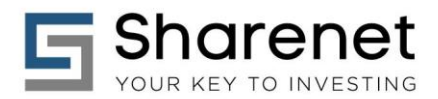

## **6. SORT BY OPTIONS**

The following sorting options are provided for all instruments:

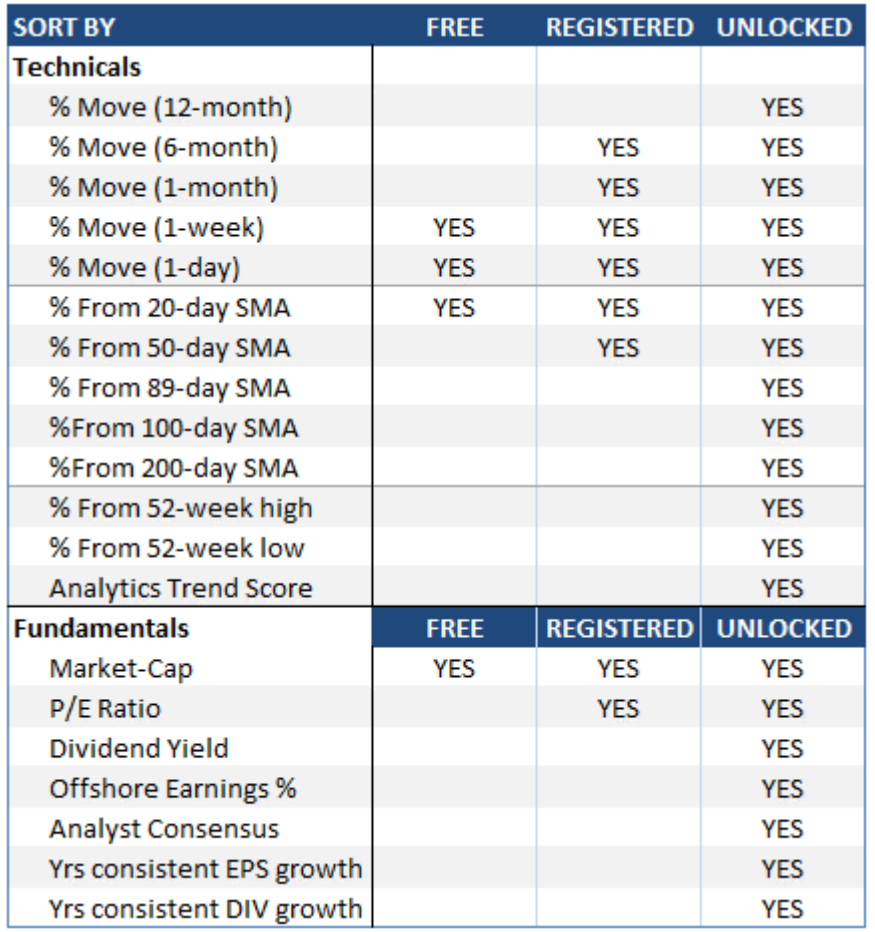

[零]

When Unit Trusts are selected in GROUPS, the Analytics Trend Score and **Fundamentals** section of the SORT selector will be hidden as we do not provide these in the Scanner.

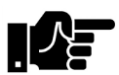

When ETF's, ETNs and "All Indices" are selected in GROUPS, only the Market-Cap is provided as a fundamental sort option.

**CAPE TOWN** 

**Tygervalley Office** 301, 3rd Floor, Imperial Terraces, Tygervalley Waterfront, 7530

**Tokai Office** 4 Silverwood Close, Steenberg Office Park, Tokai, 7945

T: +27 (0)21 700 4800 support@sharenet.co.za www.sharenet.co.za

Sharenet (Pty) Ltd, a juristic representative of Sharenet Securities (Pty) Ltd<br>(FSP #28430)

P a g e | **8 © 2018, Sharenet Analytics**

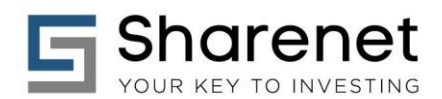

When sorting lists of shares, the SORT CRITERIA and values are shown at the bottom of each chart:

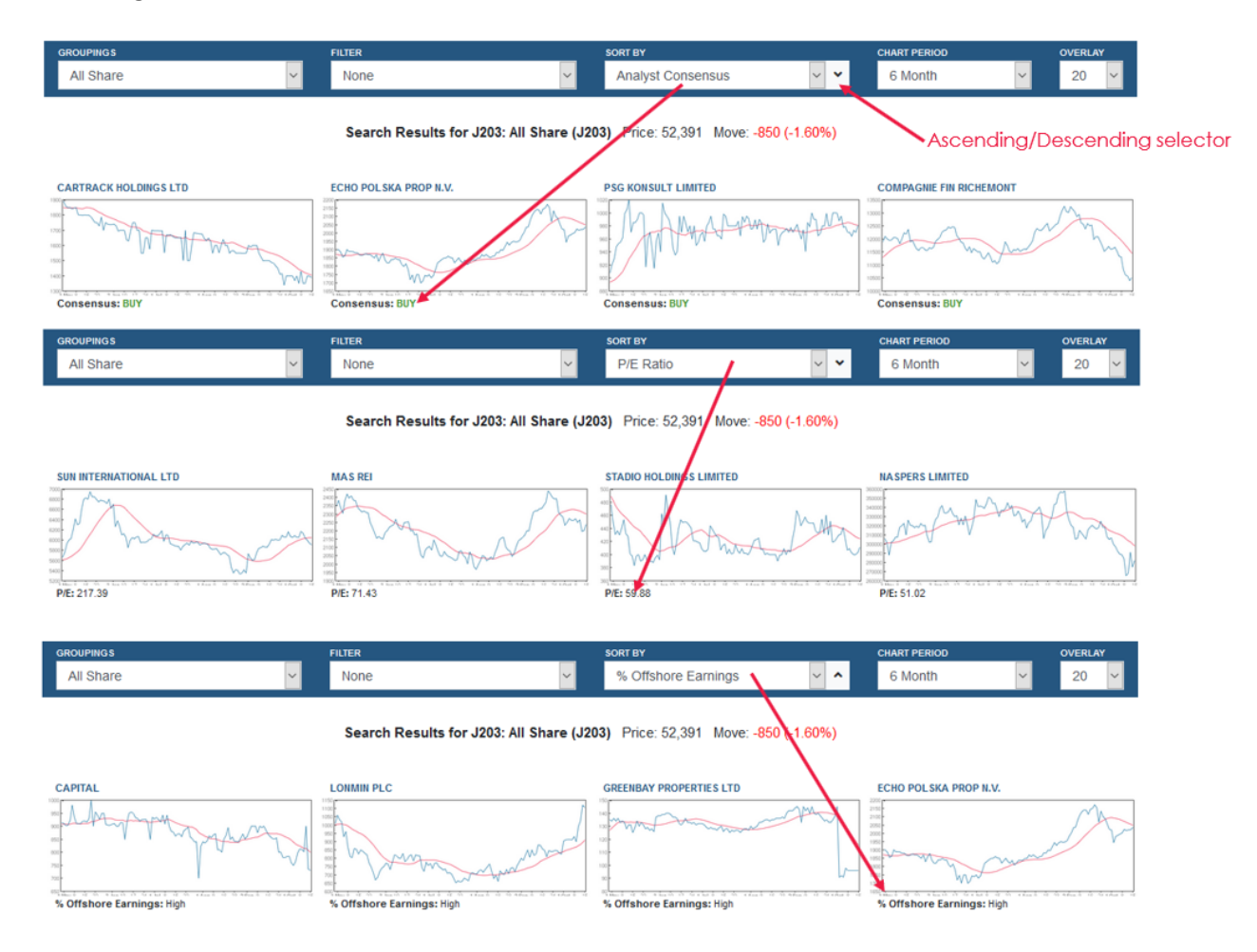

## **7. WATCHLISTS/PORTFOLIOS**

The free-to-air public Scanner version does not integrate with any Watchlists.

The registered-free version comes bundled with a Sharenet Free Portfolio which allows you to track up to 30 instruments. You can select this portfolio and see all the instruments (including Unit Trusts) in your portfolio on a single page with their charts.

You can also track and manage your Free Portfolio (excluding the Unit Trusts) on the Sharenet Mobile App.

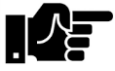

If you have ETF's, ETN's, FTSE Indices or Unit Trusts in your Free Portfolio, they will **not appear** when filter/sort options are selected *that do not apply to them*.

**CAPE TOWN** 

**Tygervalley Office** 301, 3rd Floor, Imperial Terraces, Tygervalley Waterfront, 7530

**Tokai Office** 4 Silverwood Close, Steenberg Office Park, Tokai, 7945

T: +27 (0)21 700 4800 support@sharenet.co.za www.sharenet.co.za

Sharenet (Pty) Ltd, a juristic representative of Sharenet Securities (Pty) Ltd (FSP #28430)

P a g e | **9 © 2018, Sharenet Analytics**

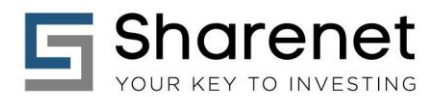

The paid version of the Scanner also integrates into the SIMEX Virtual JSE account and up to 5 SIMEX watchlists. You can load these up at any time and see the charts of all the JSE shares in these accounts/watchlists on the page and further filter and sort accordingly. You cannot load Indices or Unit Trusts into SIMEX watchlists/accounts since they are not JSE listed instruments.

If you are a Sharenet Analytics client, the Scanner will load your Analytics Trading, Investing and Watchlist portfolios.

If you are a Sharenet Securities client, the Scanner will also provide the option to load up your first five Securities platform watchlists *as well as your live securities account's holdings*.

From within the scanner, you can add any instruments to your Free Portfolio, SIMEX watchlist or Sharenet Securities watchlist by clicking on the grey icon as depicted below:

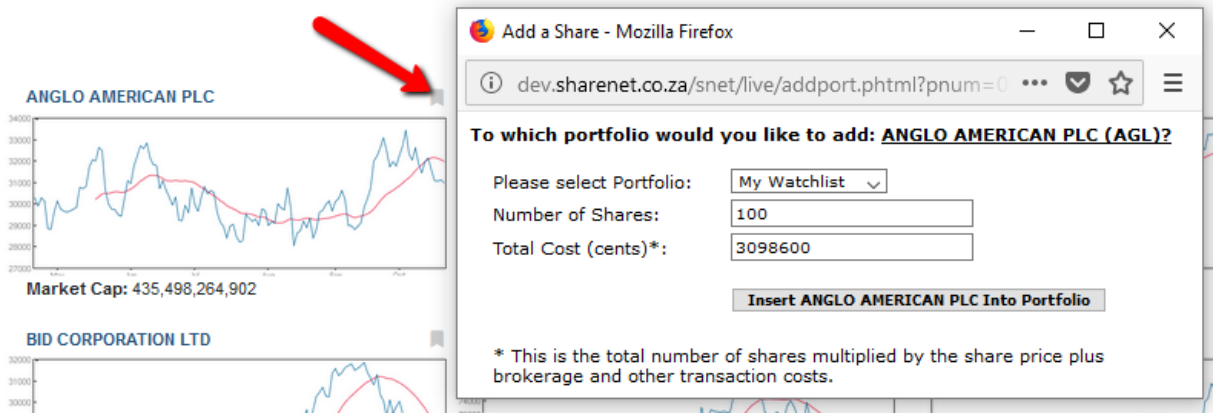

To remove instruments from your Free Portfolio or SIMEX/Securities Watchlists, load the relevant portfolio/watchlist from GROUPS and then select the "X" to remove the instrument from the watchlist:

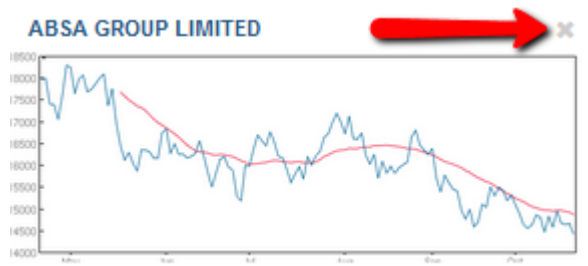

Market Cap: 122,228,692,898

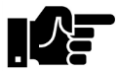

Due to the sophistication of the Analytics portfolios, you cannot add or remove shares to them from within the scanner. You must go into the portfolio manager to do this.

**CAPE TOWN** 

**Tygervalley Office** 

301, 3rd Floor, Imperial Terraces, Tygervalley Waterfront, 7530

**Tokai Office** 4 Silverwood Close, Steenberg Office Park, Tokai, 7945

T: +27 (0)21 700 4800 support@sharenet.co.za www.sharenet.co.za

Sharenet (Pty) Ltd, a juristic representative of Sharenet Securities (Pty) Ltd (FSP #28430)

P a g e | **10 © 2018, Sharenet Analytics**

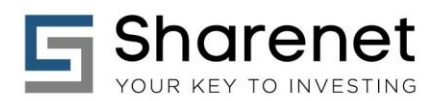

## **8. CHART PERIODS AND OVERLAYS**

The following are available:

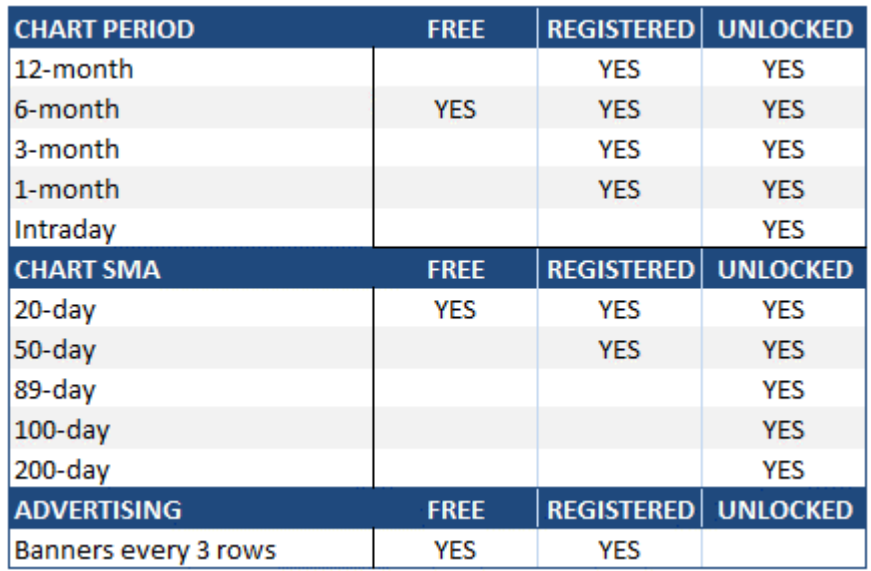

Certain simple moving average (SMA) options will force changes to the CHART PERIOD to ensure the SMA is visible:

- 200-day SMA forces CHART PERIOD to 12-month
- If 50-day SMA chosen and CHART period is 1-month then CHART PERIOD changes to 3-month
- If 89-day or 100-day SMA chosen and PERIOD < 6 months, then it will be changed to 6-months.

**CAPE TOWN** 

**Tygervalley Office** 

301, 3rd Floor, Imperial Terraces, Tygervalley Waterfront, 7530

**Tokai Office** 

4 Silverwood Close, Steenberg Office Park, Tokai, 7945

T: +27 (0)21 700 4800 support@sharenet.co.za www.sharenet.co.za

Sharenet (Pty) Ltd, a juristic representative of Sharenet Securities (Pty) Ltd<br>(FSP #28430)

P a g e | **11 © 2018, Sharenet Analytics**

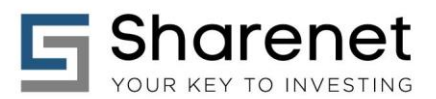

### **9. ANALYTICS ALGORITHMS**

**Magic Formula:** Joel Greenblatts' famous methodology from "The little book that beats the market" that ranks shares by P/E and Return on Capital (ROC) to arrive at a ranking that represents the best quality (ROC) at the best price (P/E). The filter is applied to the J203: All-Share (163 shares) and shows the TOP-20 rankings so the Index or sector you are viewing will contain a sub-set of these 20 shares. Select "All Share" in GROUPS to see all 20 Magic Formula shares.

**Piotroski:** Value picks as defined by Joseph Piotroski' s methodology that looks at beaten up shares that still have solid financials. Financials are based on 9 tests conducted on the last 2 sets of financials and only shares with scores of 8 or 9 that have fallen 20% are considered.

**Buy-on-Dip:** An algorithm designed by Analytics that looks for shares that have fallen at least 10% and are showing signs of an early technical recovery.

**Extraordinary Volume:** Shares that have turned a volume today that is 150% above the 3-month average volume. Something unusual is happening.

**Earnings Aristocrats:** These are JSE shares in your chosen grouping that have posted at least 5 years of consecutive, uninterrupted earnings growth, final-to-final and interim-to-interim. So, a share with at least 5 years uninterrupted growth will have earnings growth inspected in its last 10 financials (5 finals and 5 interims) and the 5 sets of final-to-final earnings growth and the 5 sets of interim-tointerim earnings growth would have been greater than zero. Shares with these qualities are known as "earnings aristocrats" and have consistently outperformed the general index over the last 6 decades.

**Dividend Aristocrats:** These are JSE shares in your chosen grouping that have posted at least 5 years of consecutive, uninterrupted dividend growth, final-to-final and interim-to-interim. So, a share with at least 5 years uninterrupted growth will have dividend growth inspected in its last 10 financials (5 finals and 5 interims) and the 5 sets of final-to-final dividend growth and the 5 sets of interim-tointerim dividend growth would have been greater than zero. Shares with these qualities are known as "dividend aristocrats" and have consistently outperformed the general index over the last 6 decades.

**CAPE TOWN** 

**Tygervalley Office** 

301, 3rd Floor, Imperial Terraces, Tygervalley Waterfront, 7530

**Tokai Office** 4 Silverwood Close, Steenberg Office Park, Tokai, 7945

T: +27 (0)21 700 4800 support@sharenet.co.za www.sharenet.co.za

Sharenet (Pty) Ltd, a juristic representative of Sharenet Securities (Pty) Ltd (FSP #28430)

P a g e | **12 © 2018, Sharenet Analytics**